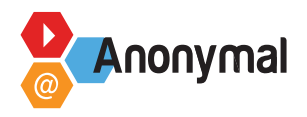

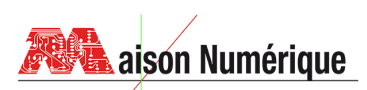

# **TIG Pédagogique – Syllabus**

### **Pratiques d'Internet**

#### **Objectifs de l'intervention**  ෯

- Évaluer la connaissance du public dans la pratique d'internet
- Repérer les éventuelles lacunes et pouvoir y répondre de manière adaptée
- Approche globale d'internet : navigateurs, moteurs de recherche, différencier les 2
- Approche précise : recherche ciblées (images, vidéos, carte, gps), messagerie classique/instantanée, réseaux sociaux, sécurité.

### **Modalités pédagogiques (méthode, supports...)**

• Kahoot

<https://create.kahoot.it/details/12760e92-64d0-4a9b-95f7-4550701a70ea>

<https://orga.pix.fr/campagnes/637182>

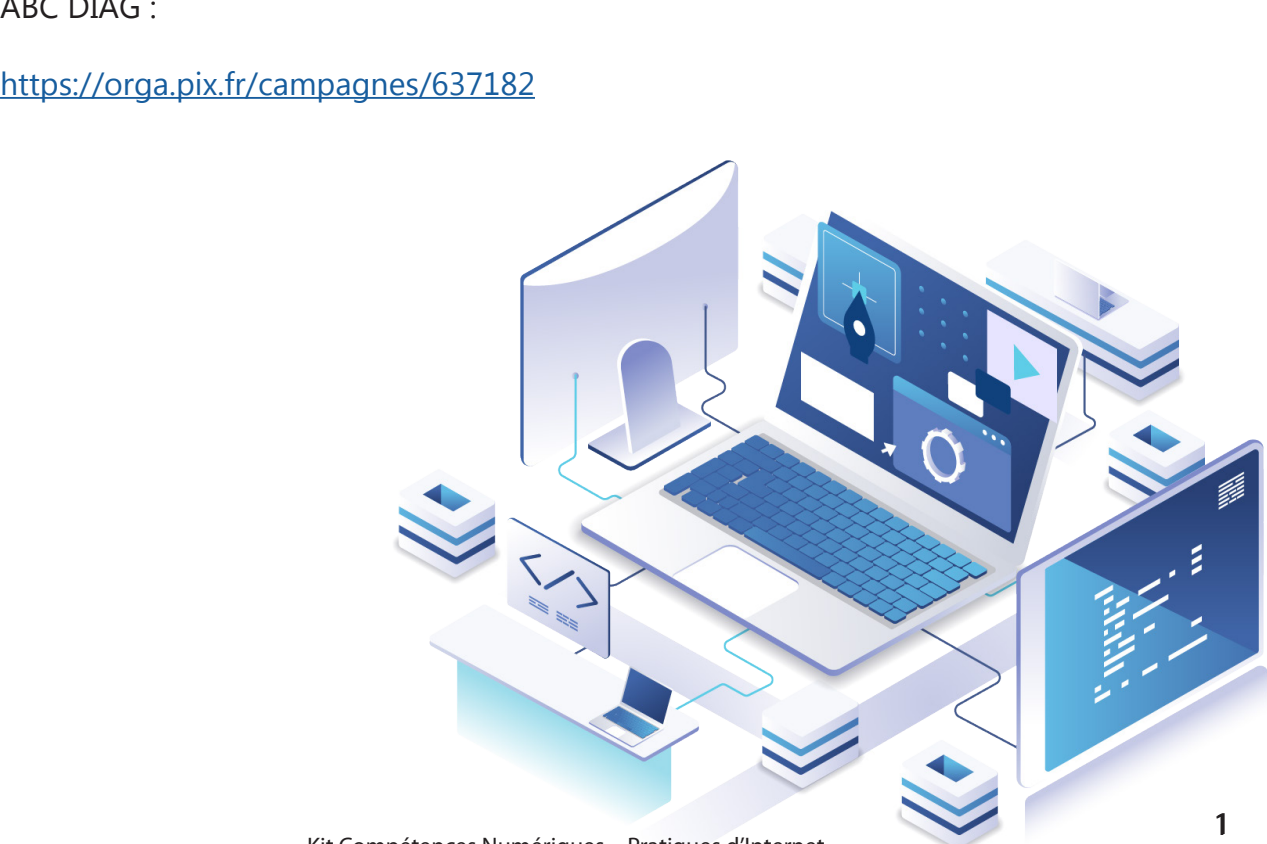

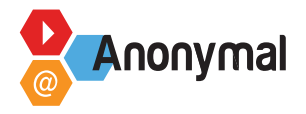

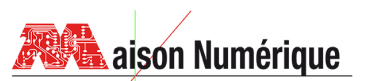

Diaporama "Naviguer sur Internet" niveau 2

[https://docs.google.com/presentation/d/1r5yxSHko\\_Aj8Q6vnWD4aqvg-btTvzsSu/](https://docs.google.com/presentation/d/1r5yxSHko_Aj8Q6vnWD4aqvg-btTvzsSu/edit#slide=id.p1)  $\varphi$  [edit#slide=i](https://docs.google.com/presentation/d/1r5yxSHko_Aj8Q6vnWD4aqvg-btTvzsSu/edit#slide=id.p1)d.p1 https://docs.google.com/presentation/d/1vcrf0MmSr1A25t-j1MJ7SMkDAd29u2oin0hx1nxX c0/edit#slide=id.p

#### **Plan d'intervention**

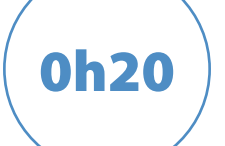

0h20 **Faire participer les stagiaires à un quizz** "**Kahoot**" **pour tester leurs niveaux de manière ludique.**

0h30

**Les stagiaires répondront ensuite à un diagnostic ABC pix de manière à préciser les éventuelles lacunes ou au contraire repérer les points forts des candidats.**

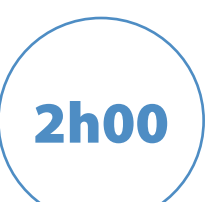

**- Diaporamas** "**Naviguer sur internet" et Recherche sur Internet"**

**- Différents navigateurs : quel est le plus connu ? Le plus rapide ? Le plus sûr ?** 

- **: Microsoft Edge, Google chrome, Mozilla Firefox, Opera, Safari, Brave, Tor ... - Différence entre navigateurs et moteurs de recherche**
	- **Quels sont les différents moteurs de recherche ? Google, Bing, Qwant, Yahoo, Duckduckgo**
	- **Qu'est ce qu'une URL ?**

*Exercice "utiliser n'importe quel navigateur et rechercher l'URL des sites ameli, la Banque postale, France connect et la Provence"*

**- Qu'est ce qu'une barre d'adresse (URL), un champ de recherche**

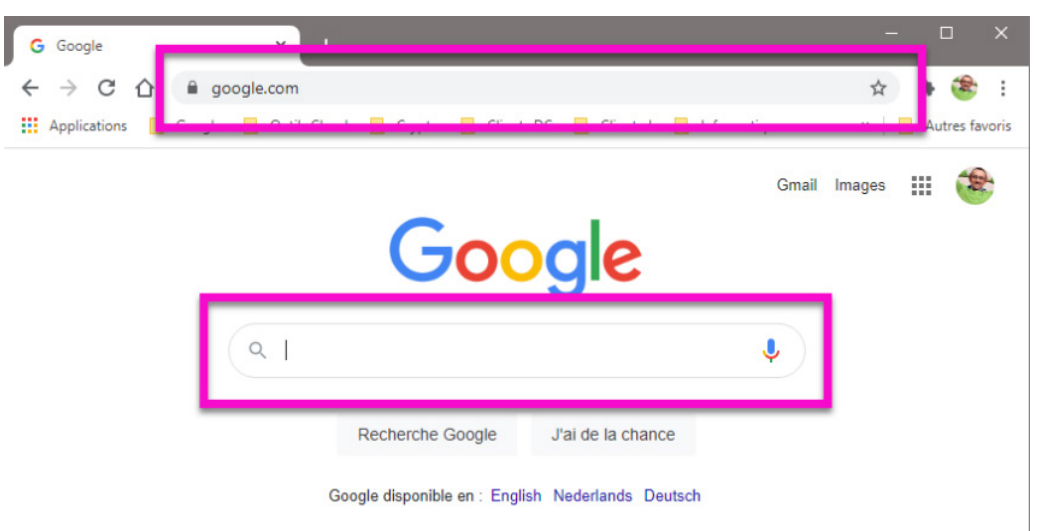

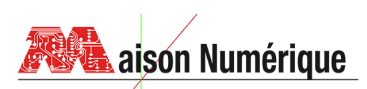

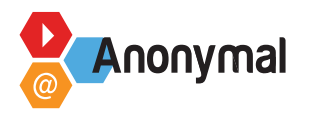

## **TIG Pédagogique – Syllabus**

**- Savoir modifier une adresse URL**

*Exercice : modifiez une partie de l'adresse URL et constatez ce qui se passe.*

**- Repérer l'extension d'une URL**

**- Qu'est ce qu'une adresse IP ?**

**- Connaître son adresse IP**

*Exercice : ouvrir l'invite de commande et taper la commande ipconfig pour connaître l'adresse ip de son ordinateur*

**- Qu'est ce qu'une fenêtre (comment la réduire, la mettre en plein écran), comment ajouter un ou plusieurs onglets et dans quel intérêt ?**

**- Gérer les cookies : faut-il les accepter ou les refuser ? Avons nous le choix de les refuser pour tous les sites ?**

**- Faire une recherche par mots clés et contraindre la recherche** *Exercices :*

 *- tapez sur votre moteur de recherche : patate sucrée*

 *- Contraindre la recherche en encadrant les mots clés par "" ("patate sucrée") si l'on veut obtenir des résultats avec les 2 mots*

 *- Si nous voulons exclure 1 mot, il faut ajouter - devant ce mot*

 *- Faire une recherche d'images sur Google : saisir vos mots clés puis sur* 

*rechercher. Cliquez ensuite sur "Images" en dessous de la barre de recherche*

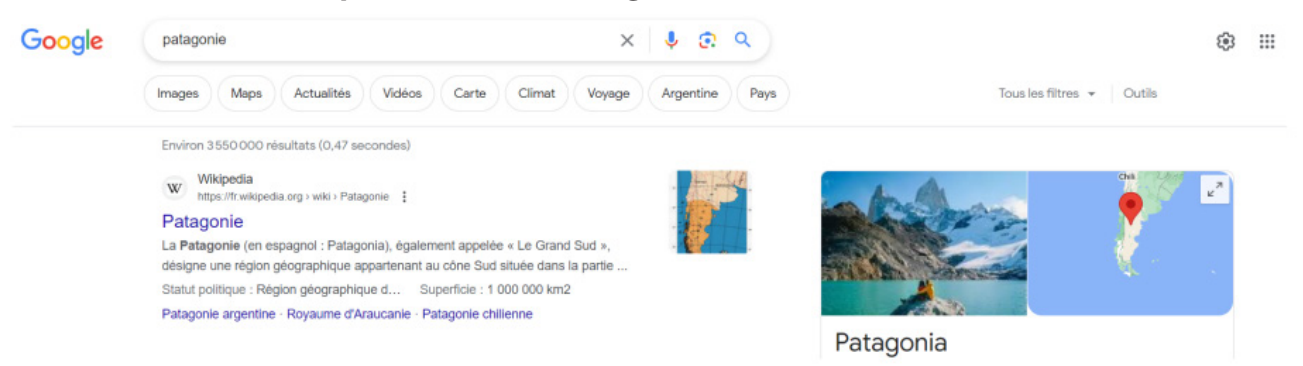

**- Ajouter un site internet dans vos favoris avec le navigateur de votre choix**

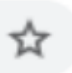

*Exercice : aller sur un site (ex : [www.maison-numerique.net](http://www.maison-numerique.net) sur Google chrome) et cliquez sur la petite étoile (à droite de la barre d'adresse) pour l'ajouter dans un dossier de vos favoris.*

**- Organiser les favoris : pour créer un nouveau dossier, cliquez sur l'étoile puis sur autre et enfin sur nouveau dossier.**

**- Naviguer avec la fenêtre de navigation privée pour ne pas laisser de traces**

**- Paramètres du navigateur : historique de navigation, gestion des mots de passe ...** *Exercice : allez sur les 3 points horizontaux en haut à droite et cliquez sur Historique. Vous allez pouvoir consulter toutes les pages que vous avez visitées, les supprimer intégralement ou partiellement de votre appareil.*